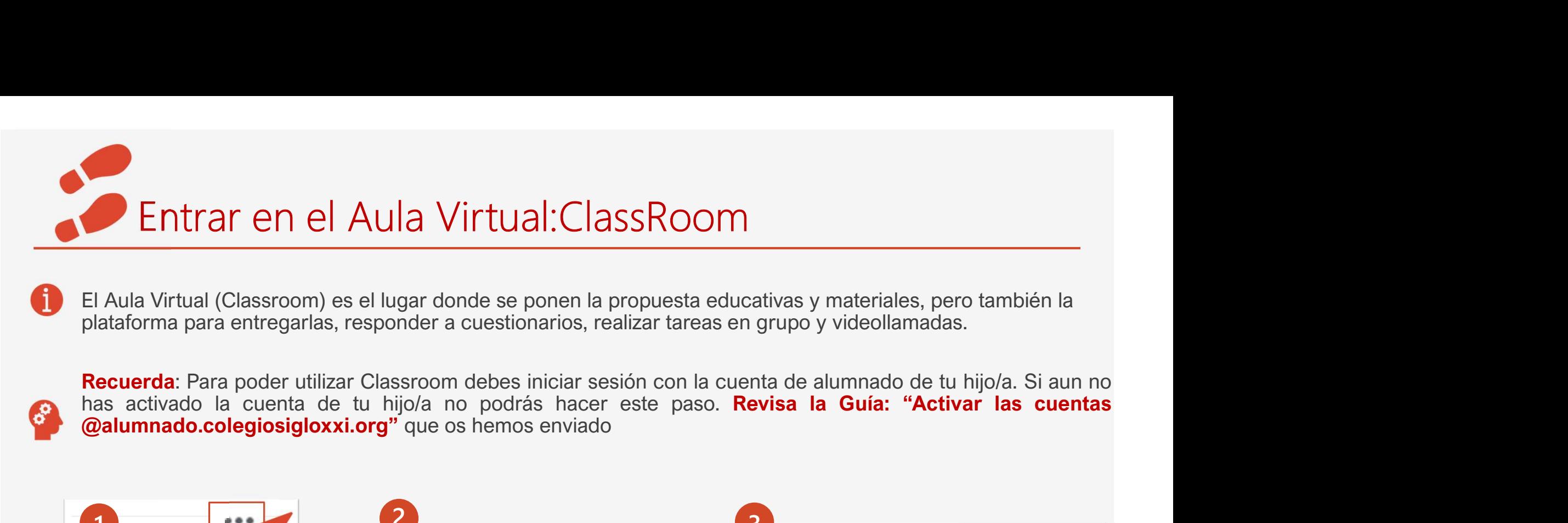

El Aula Virtual (Classroom) es el lugar donde se ponen la propuesta educativas y materiales, pero también la plataforma para entregarlas, responder a cuestionarios, realizar tareas en grupo y videollamadas.

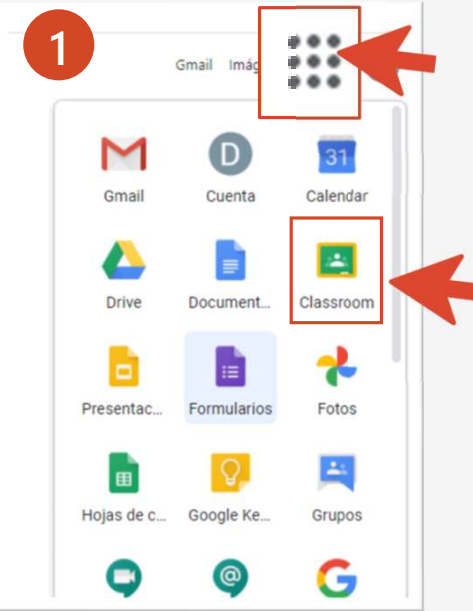

Entra con la cuenta de tu hijo/a para acceder a las herramientas y selecciona la aplicación de Classroom

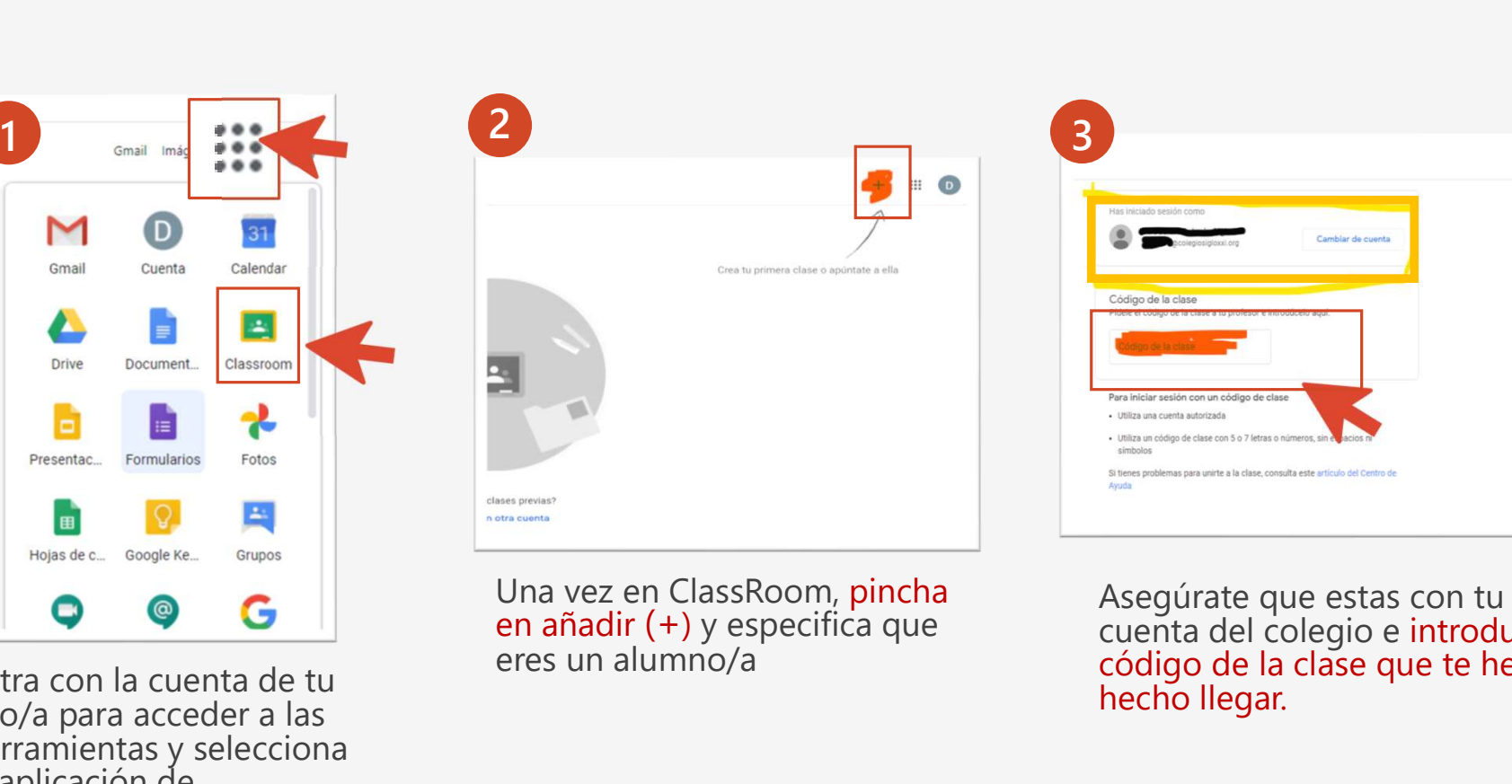

Una vez en ClassRoom, pincha<br>en añadir (+) y especifica que eres un alumno/a

Asegúrate que estas con tu cuenta del colegio e introduce el código de la clase que te hemos hecho llegar.

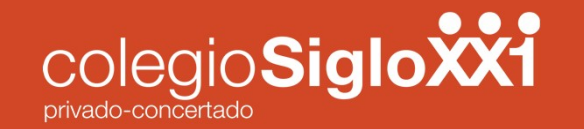

## **EXI<br>HASTA AQUI OTRO PASO…<br>…PERO PRONTO VENDRAN MÁS** …PERO PRONTO VENDRAN MÁS

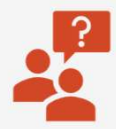

Si tienes alguna duda o dificultad ponte en contacto con tu tutor/a y dará aviso al equipo TIC para ayudaros

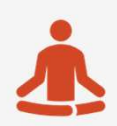

Estamos todos/as aprendiendo. Calma poco a poco las dominaremos

**PRO PRONTO VENDRAN MAS**<br>Si tienes alguna duda o dificultad **ponte en contacto con tu tutor/a** y dará<br>aviso al equipo TIC para ayudaros<br>Estamos todos/as aprendiendo. Calma poco a poco las dominaremos<br>Próximamente recibirás virtual.

Gracias a todos/as por vuestra colaboración